# **Penerapan Sistem Informasi E-Campus Berbasis Enterprise Mengenai Penginputan Soal Ujian Akuntansi**

**Hurian Kamela<sup>1</sup> , Nurmadhani Fitri Suyuthi<sup>2</sup>** , **Ryan Saputra Alam<sup>3</sup> , Muhammad Suryana<sup>4</sup>**

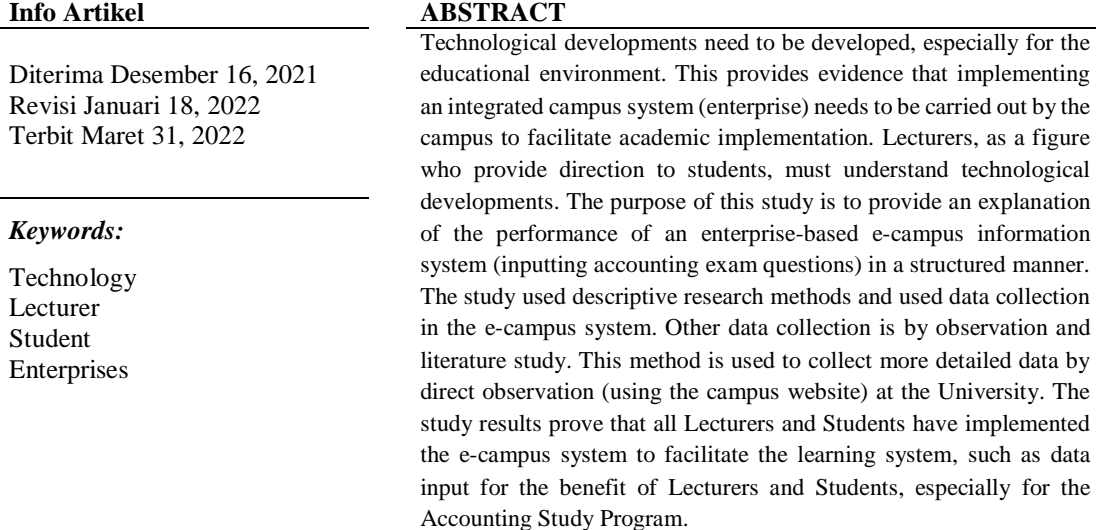

# *Identitas Penulis:*

Hurian Kamela<sup>1</sup>, Muhammad Suryana<sup>4</sup> Universitas Tangerang Raya, Tangerang, Indonesia. Jl. Ki Mas Laeng, Tigaraksa, Tangerang. Email: [hurian.kamela@untara.ac.id](mailto:hurian.kamela@untara.ac.id)

Nurmadhani Fitri Suyuthi<sup>2</sup>, Ryan Saputra Alam<sup>3</sup> Universitas Fajar, Makassar, Indonesia. Universitas Bosowa, Makassar, Indonesia.

# **1. PENDAHULUAN**

Pentingnya akses perkuliahan, baik secara *daring* ataupun *luring* membuat akses ecampus perlu diterapkan di semua lingkungan pendidikan dari lingkungan sekolah sampai ke level lingkungan universitas. Perkembangan zaman yang semakin berkembang ini membuat dunia pendidikan juga harus beradaptasi dengan situasi yang baru, ditambah lagi karena adanya pandemi yang menyebabkan perubahan pola belajar yang dilakukan. Salah satu cara yang digunakan Universitas adalah dengan melakukan pengintegrasian data-data yang menghubungkan antara mahasiswa dan Dosen. Pelaksanaan memgenai Sistem Informasi, khususnya lingkungan organisasi berperan penting khususnya pelaskanaan informasi bagi pihak manajemen untuk melakukan kontrol terhadap proses-proses yang terjadi di struktur organisasi yang kompleks [1].

Utomo (2014) menjelaskan kaitan antara perusahaan dan perguruan tinggi. Perusahaan merupakan gabungan dari organisasi berdasarkan tujuan serta prinsip yang sama ataupun berbeda tergantung dari sudut pandang penilaiannya. Perguruan tinggi, khususnya swasta dianggap sebagai perusahaan di bidang pendidikan. Pendidikan tinggi yang dimaksud dapat berupa komponen unit bisnis misalnya agregasi, adanya penerbitan, pelaksanaan mengenai pengembangan SDM, keuangan, sistem informasi serta adanya pihak administrasi yang menyusun akademik. Setiap bagian-bagian dari unit ini mempunyai sistem yang terpisah dengan adanya perbedaan penyesuaian tugas khususnya mengenai sumber daya, terkadang suatu pemisahan bisa menjadi berbeda serta tidak konsisten karena adanya data yang belum diupdate secara *real-time* dan terkoneksi satu sama lain [5]. Ini memberikan bukti bahwa perlunya sistem integrasi yang ada berbasis *enterprise* (keseluruhan) di lingkungan Universitas. Rahman & ETP (2021) menjelaskan analisis efektivitas yang ada pada Sistem Informasi IAIN Bangka Belitung bahwa adanya sistem aplikasi ecampus memberikan kemudahan mengenai pelaksanaan proses kegiatan perkuliahan dan sistem akademik bagi semua civitas akademik [4].

Kebaharuan penelitian ini adalah penelitian ini menjabarkan secara spesifik penggunaan aplikasi ecampus di Universitas serta pelaksanaan yang dilakukan oleh Dosen mengenai penginputan data. Tujuan penelitian ini adalah (1) untuk memberikan bukti bahwa perlunya pelaksanaan sistem informasi bagi Dosen, khususnya dalam melakukan penginputan soal dan kegiatan lain yang berkaitan dengan perkuliahan, (2) untuk memberikan tambahan literatur mengenai *enterprise* sistem di Universitas menjadi lebih terinregrasi secara daring. Kontribusi penelitian ini adalah (1) memberikan penjelasan secara terstruktur mengenai sistem ecampus Dosen dan Mahasiswa di Universitas, khususnya di Prodi Akuntansi, karena perkembangan Dunia Akuntansi saat ini wajib bisa memahami sistem secara daring.

# **2. METODE**

Penelitian menggunakan metode penelitian deskriptif dan menggunakan pengumpulan data yang ada di sistem e-campus. Pengumpulan data lain yaitu dengan observasi serta studi pustaka. Metode ini digunakan untuk mengumpulkan data menjadi lebih rinci dengan observasi langsung (menggunakan website kampus) di Universitas Tangerang Raya.

#### **2.1. E-Learning**

E-learning merupakan metode pembelajaran secara jarak jauh yang dapat mempermudah pengajaran, khususnya Dosen, Mahasiswa dan Pihak Kampus melakukan akses data mengenai kegiatan perkuliahan. Semua data Dosen, Mahasiswa dapat diukur dan diamati melalui fasilitas e-learning. E-learning hampir digunakan semua Universitas. Akses e-learning ini sebagai fasilitas mahasiswa dan Dosen dapat pengaksesan semua data. Pengaksesan secara *full* dipegang oleh *super admin* dan *admin*. Dosen dan mahasiswa memiliki akses sesuai dengan kapasitasnya masing-masing.

#### **2.2. Sistem Informasi Berbasis Enterprise**

Sistem informasi berbasis enterprise merupakan sistem organisasi yang memberikan otomatisasi dan integrasi terhadap pengelolaan data-data berbasis kepentingan perkuliahan. Sistem yang digunakan berbasis cloud dengan menggunakan kerjasama dengan pihak ketiga *(vendor)* yang menangani sistem ecampus. Sistem ecampus yang digunakan berbasis aplikasi lengkap secara menyeluruh *(enterprise)* dengan basis dasar website (bukan aplikasi) dalam pelaksanaan sistem administrasi berdasarkan kegiatan akademik pada lembaga pendidikan seperti Universitas ataupun sekolah tinggi. Penelitian sebelumnya oleh Retnawati (2018)

merupakan rancangan mengenai pelaksanaan *enterprise* untuk prodi arsitektur (TOGAF) lingkungan Universitas ABC. Universitas ABC menggunakan penerapan teknologi yang luas dengan melakukan perkembangan mengenai pelayanan dan perancangan sistem secara lebih luas sehingga Universitas ABC dapat melakukan pengorganisasian secara lebih luas untuk diakses, baik bersifat lokal ataupun nasional. Perlunya pelaksanaan pengembangan teknologi dasar adalah awal identifikasi sistem secara pelayanan yang dapat memenuhi keinginan user di Universitas dalam perwujudan visi dan misi Universitas ABC. Oleh karena itu, Universitas ABC memerlukan pembuatan rencana *enterprise architecture* yang bersinergi dengan strategi serta pengembangan layanan supaya lebih berjalan optimal [3]. Adapun penelitian lain berbasis Universitas yang menjelaskan mengenai *enterprise* oleh Heriadi & Sumitra (2022) menjelaskan penggunaan sistem rancangan *enterprise architecture planning (EAP)* sebagai sarana pelaksnaan Sistem Informasi Digital Mahasiswa pada lingkungan Universitas DIPA Makassar. Pelaksanaan sistem informasi digital Universitas DIPA mempunyai 4 sistem informasi digital yaitu (1) sistem informasi akademik (SIAK), e-learning mahasiswa, perpustakaan digital, *research database*. Semua sistem tersebut masih belum semuanya terintegrasi menjadi 1 paket *cloud* data yang utuh, sehingga perlu adanya metode pendekatan baru mengenai perkembangan sistem informasinya [2].

# **2.3 Pembelajaran di Bidang Akuntansi**

Pembelajaran akuntansi sekarang bisa menggunakan 2 media yaitu *daring* dan *luring*. Pada lingkungan Universitas Tangerang Raya, pembelajaran akuntansi menggunakan media daring (berdasarkan e-campus), salah satunya dalam pelaksanaan absensi, penguploadan tugas, penguploadan UTS, penguploadan UAS dan pemberian penilaian kepada mahasiswa sehingga dapat diakses oleh Dosen dan Mahasiswa. Pentingnya pembelajaran di campus dengan pengembangan e-campus ini diperlukan, mengingat persaingan di dunia kerja menuntut lulusan akuntansi untuk mahir di bidang akuntansi. Mahasiswa yang akan masuk ke dunia kerja, harus memahami dasar-dasar akuntansi seperti pencatatan jurnal, menginput data ke excel, serta menjalankan program berbasis akuntansi (misalnya *jamparing, zahir* atau *accurate*) yang digunakan oleh pihak perusahaan dalam menjalankan operasionalnya. Lulusan akuntansi sekarang harus dapat memahami secara lancar

ISSN: 2721-7523

mengenai dunia daring, karena rekrutmen pegawai (bidang akuntansi dan keuangan) sudah menggunakan media daring seperti surat lamaran kerja tidak lagi menggunakan sistem manual kertas, melainkan melalui surat lamaran kerja yang terkoneksi dengan aplikasi pencari kerja, seperti jobstreet, jobindo dan lain-lain. Mahasiswa akuntansi akan bersaing dengan mahasiswa-mahasiswa akuntansi dari Universitas lain secara lebih kompetitif untuk meningkatkan kemampuan *(skill).* Dosen juga dituntut juga untuk mengerti dunia daring salah satunya dalam melaksanakan penginputan nilai, khususnya nilai mahasiswa. Tahapan yang dilakukan Dosen terlampir pada gambar 1 yaitu:

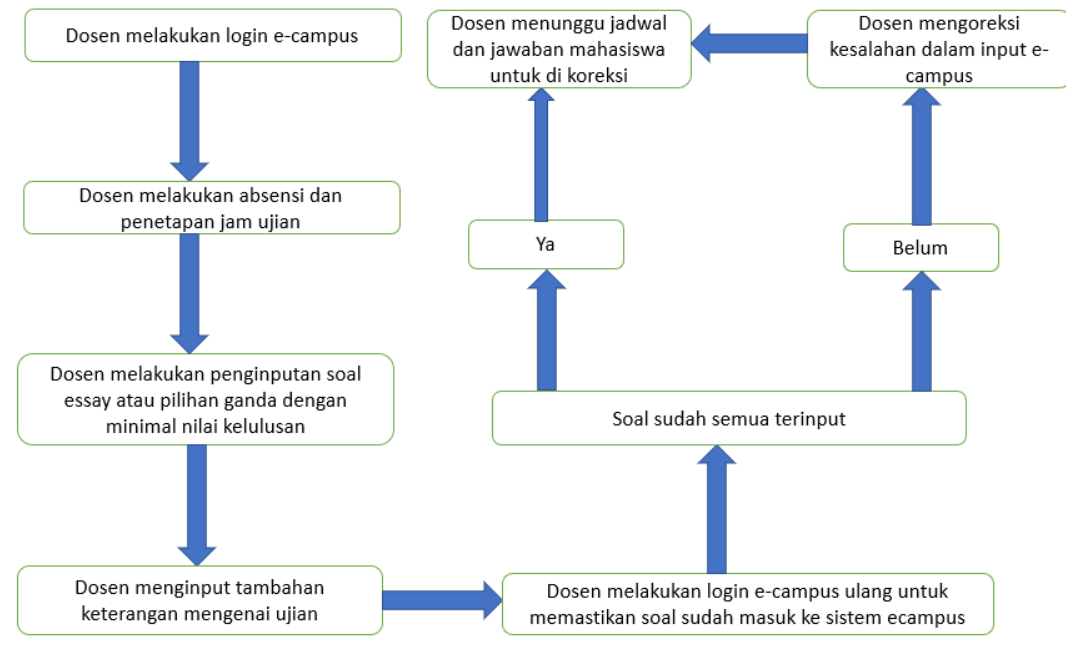

Sumber: Hasil Penelitian (2022) **Gambar 1.** *Alur Penginputan Ujian Berbasis e-campus (Flowchart)*

Gambar 1 menjelaskan flowchart mengenai alur yang ada dalam penginputan soal, terdiri dari 6 tahapan yaitu: (1) Dosen melakukan login e-campus, (2) Dosen melakukan absensi dan penetapan jam ujian, (3) Dosen melakukan penginputan soal *essay* atau pilihan ganda dengan minimal nilai kelulusan, (4) Dosen menginput tambahan keterangan mengenai ujian, (5) Dosen melakukan login e-campus ulang untuk memastikan soal sudah masuk ke sistem kampus, (6) Soal semua terinput (Pilihan Ya atau Belum). Jika Ya, Dosen menunggu jadwal dan jawaban mahasiswa untuk dikoreksi. Jika Belum, Dosen mengoreksi kesalahan dalam input ecampus, apabila sudah diperbaiki Dosen menunggu jadwal dan jawaban mahasiswa untuk dikoreksi.

# **3. HASIL**

# **3.1. Tahapan Login Sistem E-Campus Dosen**

1. Buka situs ecampus Universitas, masukkan username dosen dan password.

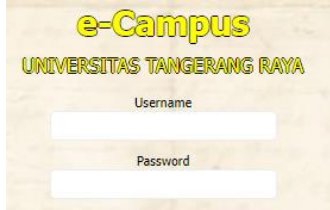

Sumber: Hasil Penelitian (2022)

# **Gambar 2.** *Login website e-campus*

Gambar 2 menjelaskan mengenai login website e-campus. Username yang dimasukkan adalah username nama/ nomor yang diberikan oleh kampus. Password yang dimasukkan ditentukan oleh Dosen sesuai dengan keinginan (bisa berbentuk angka, huruf, dan kombinasi).

2. Berikut tampilan home (ecampus) yang memuat informasi mengenai akademik.

Vol. 03, No. 01, Maret 2022, pp. 38~45 ISSN: 2721-7523

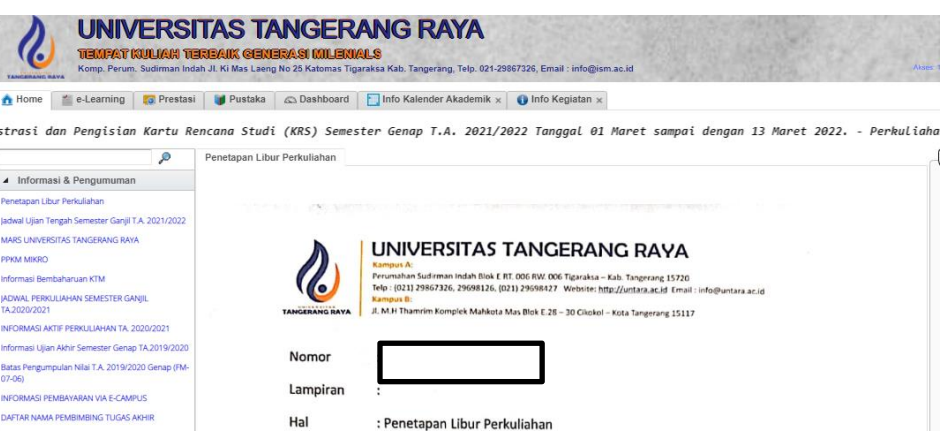

Sumber: Hasil Penelitian (2022)

**Gambar 3.** *Tampilan Home Website e-campus*

Gambar 3 menjelaskan tampilan home website e-campus. *User interface* yang ditampilkan memuat informasi & pengumuman mengenai kampus. Tampilan terdiri dari berbagai macam menu yang bisa diakses oleh Dosen dan Mahasiswa sesuai dengan kebutuhan. Semua informasi yang tercantum di website dan tercantum memuat semua data yang diperlukan.

# **3.2. Tahapan Awal Penginputan Data Soal Bagi Dosen Akuntansi**

1. UTS berada di pertemuan 8. Sehingga masukkan data seperti ini di absensi:

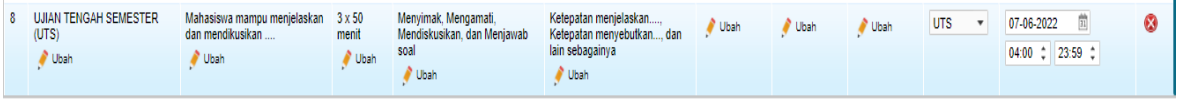

Sumber: Hasil Penelitian (2022)

**Gambar 4.** Tampilan Penginputan Data Ujian dan Waktu

Gambar 4 menjelaskan tampilan home website e-campus. Tanggal dan jam diisi menggunakan waktu yang ada di jadwal misalnya tanggal 16 November 2021 dan waktu mengakses soal semuanya sama dimulai jam 04.00-23.59. Buat pilihan menjadi UTS atau UAS sehingga muncul kotak untuk ujian.

```
2. Tampilan di pertemuan 8 Ujian Tengah Semester (UTS) adalah :
```

```
◆ Home | ☆ Agenda | ● Info | ■ Ref. | ■ Tgs.Kel. | ◆ Nilai | ■ Lap.
 Rencana dan Realisasi | Kehadiran | Form Rencana Pembelajaran
 Tambah/Ubah Agenda (E) Absensi (E) UTS (E) UAS 37 Kalender (C) Refresh 1 Pertemu v (B) History
Pilih pertemuan ke :
  P_{PPV} 1 2 3 4 5 6 7 8
   Pertemuan ke-8, Rencana : Selasa, 07-06-2022 04.00-23.59
   LITS
   UJIAN TENGAH SEMESTER (UTS)
   Catatan:
   Tidak ada catatan
    Ubah \bigcap_{\mathbb{T}} Upload Catatar
                    Diskusi Materi Kik untuk membuat tugas Audio Video 2 Akses Kalender OR Code Online Absen Absen Online
    ū
          \Box
```
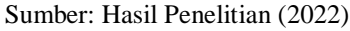

**Gambar 5.** *Tampilan Agenda Ujian*

Gambar 5 menjelaskan tampilan agenda ujian. Hal ini menjelaskan bahwa pelaksanaan Ujian Tengah Semester (UTS) siap untuk dilaksanakan sesuai dengan jadwal.

3. Pilih buat ujian :

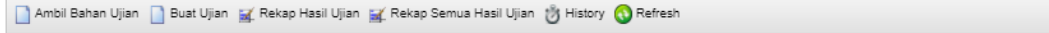

Sumber: Hasil Penelitian (2022)

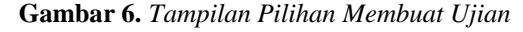

*http://jurnal.bsi.ac.id/index.php/justian/index*

Vol. 03, No. 01, Maret 2022, pp. 38~45 ISSN: 2721-7523

Gambar 6 menjelaskan tampilan pilihan membuat ujian. Terdiri dari (1) Ambil bahan ujian, (2) Buat Ujian, (3) Rekap Hasil Ujian, (4) Rekap Semua Hasil Ujian, (5) History.

4. Masukkan Kode ujian yang diberikan misal UN1010 atau kode lain sesuai dengan yang diinformasikan, masukan nama ujian yaitu mata kuliah dan masukkan data. Gambar 7 menjelaskan tentang pengisian data yaitu Kode Ujian, Nama Ujian, Jenis, Level, Nilai lulus yang ditentukan oleh Dosen, Sertifikat dan lain-lain.

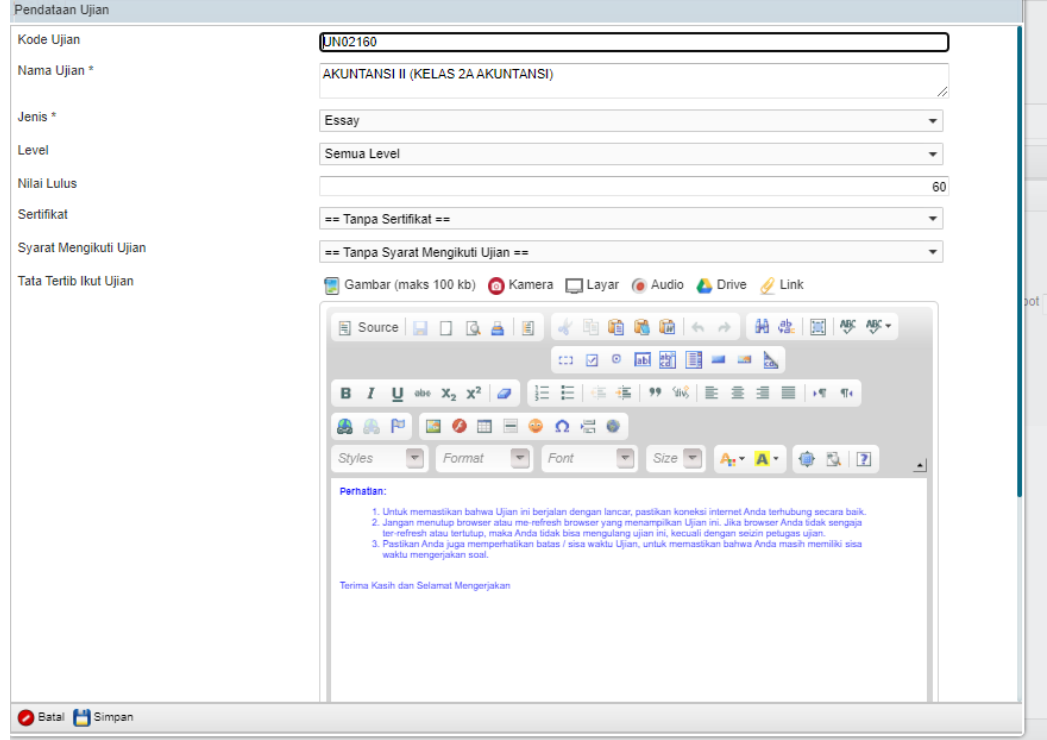

Sumber: Hasil Penelitian (2022)

5. Lalu klik simpan

Batal Bimpan

Sumber: Hasil Penelitian (2022)

**Gambar 8.** *Simpan data*

**Gambar 7.** *Tampilan Pilihan Membuat Ujian*

Gambar 8 simpan data yang sudah diinput ke dalam sistem.

6. Setelah itu klik tanda tambah di bagian kiri, buatlah soal terlebih dahulu baru setting waktu.

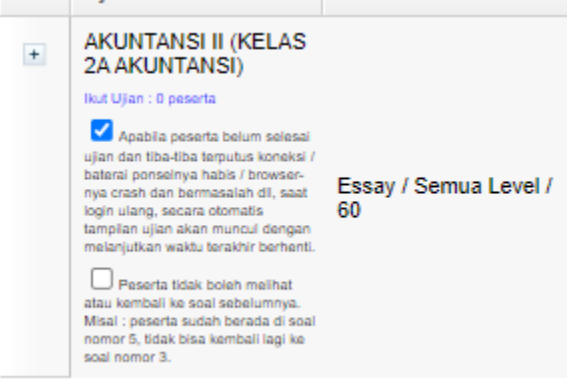

Sumber: Hasil Penelitian (2022)

**Gambar 9.** *Tampilan Pembuatan Skor Penilaian Minimal*

Gambar 9 menampilkan pembuatan skor penilaian minimal serta penginputan dalam penambahan soal.

- **3.3. Tahapan Pembuatan Soal Baru**
- 1. Setelah itu klik soal baru,

*http://jurnal.bsi.ac.id/index.php/justian/index*

Vol. 03, No. 01, Maret 2022, pp. 38~45 ISSN: 2721-7523

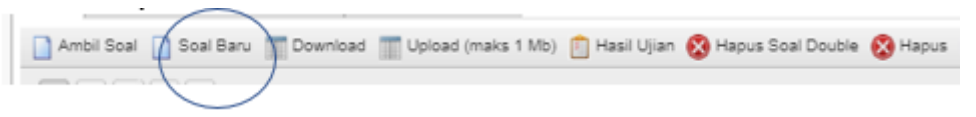

Sumber: Hasil Penelitian (2022)

Gambar **10.** *Tampilan Pembuatan Soal Baru*

Gambar 10 menampilkan Soal Baru untuk diinput. Sebelumnya, Dosen biasanya sudah melakukan pembuatan soal pada format lain, seperti *word* ataupun *notepad*, sehingga Dosen langsung mengcopy soal yang ada lalu memindahkannya ke sistem. Alternatif kedua, Dosen bisa melakukan penginputan soal dengan mengetik secara manual.

2. Setelah itu buatlah soal essay/ pilihan ganda dengan skor nilai penuh 100. Jika soal 5 buah berarti skor diisi 20 (5 buah soal x 20= 100). Apabila bentuk soal pilihan ganda silahkan diganti jenisnya. Lalu klik simpan. Untuk soal hitungan mahasiswa dapat mengupload file di soal ini dalam bentuk pdf, word atau jpeg (gambar). **Dendataan Rank Soa** 

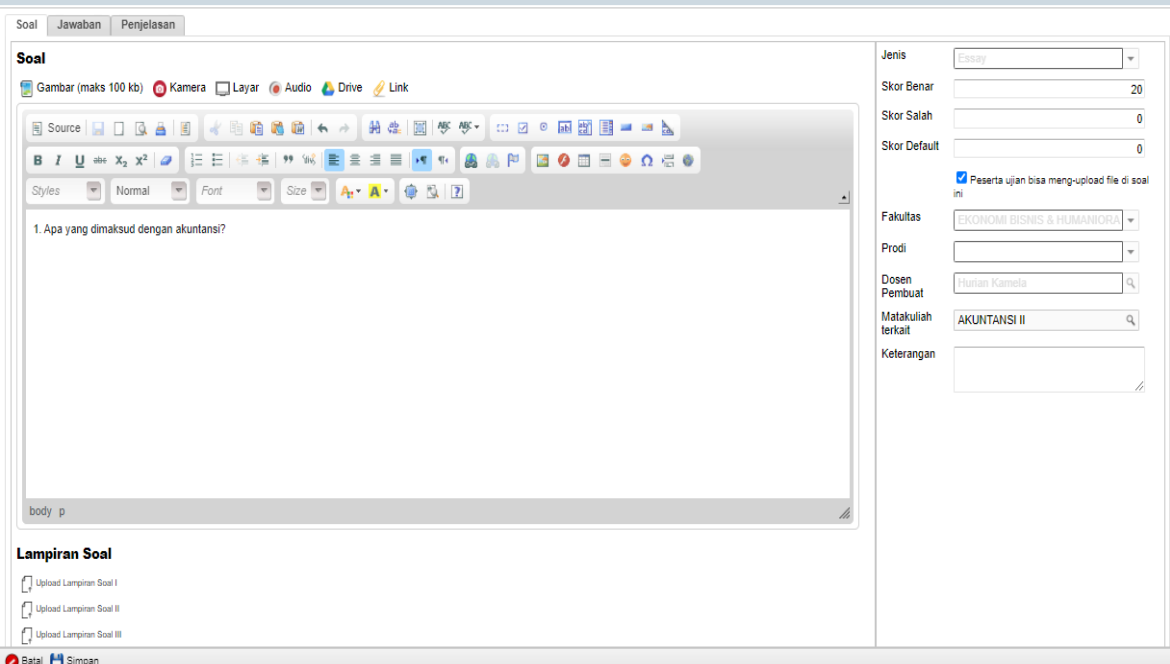

Sumber: Hasil Penelitian (2022)

#### **Gambar 11.** *Tampilan Pembuatan Soal Baru*

Gambar 11 menjelaskan tampilan pembuatan soal baru, soal dibuat dengan memberikan input soal, lampiran soal serta skor (pilihan ganda atau essay) sesuai dengan data yang dipilh oleh Dosen.

3. Jika ingin soal berurutan nomor 1 sampai 5 jangan centang ini, jika ingin soal acak (random) silahkan centang. Gambar 12 menjelaskan tampilan pemilihan soal untuk ditampilkan apakah random (urutan nomor soal diacak) atau berurutan.

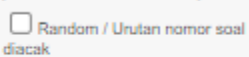

Sumber: Hasil Penelitian (2022)

**Gambar 12.** *Pemilihan Soal Untuk Ditampilkan*

4. Ulangi pembuatan soal dengan cara tambahkan soal baru dan simpan sampai selesai. Gambar 13 menjelaskan penambahan soal baru, misalnya soal ada 5 buah berarti soal ditambahkan sebanyak 5 kali.

P

Ambil Soal Soal Baru Download | Upload (maks 1 Mb) | Hasil Ujian | Hapus Soal Double | Hapus | Refresh

Sumber: Hasil Penelitian (2022)

**Gambar 13.** *Tampilan Untuk Menambahkan Soal Baru*

*http://jurnal.bsi.ac.id/index.php/justian/index*

Vol. 03, No. 01, Maret 2022, pp. 38~45 ISSN: 2721-7523

5. Gambar 13 menjelaskan tampilan setelah soal selesai diinput. Setelah 5 soal terbuat, baru setting sistem soal dengan menyesuaikan data sesuai kolom (silahkan diikuti dengan mengganti kolom lama, kolom dimulai, dan kolom sampai) – perhatikan tanda yang dilingkari.

Keterangan kolom

Jenis: Essay (minimal skor 60)

Jumlah Soal : Ditampilkan 5 soal, Boleh ikut ujian sebanyak 1 kali.

Dibatasi Wkt : Centang ujian ini dibatasi waktu.

Lama :02:00:00 artinya adalah 2 jam, untuk soal hitungan 02:00:00 (2 jam) dan untuk teori 01:30:00 (1 jam 30 menit).

Dimulai : Diisi dengan tanggal ujian dan waktu akses soal yaitu dimulai jam 04.00 sampai 23.59 Nilai masuk ke : Masukkan ke UTS (30%) dan bobot 100 persen.<br>Kehadiran | Pembelajaran | Materi (0) | Tugas (0) | Audio (0) | Video (0) | Ujian (1) | Diskusi (0) | Hasil

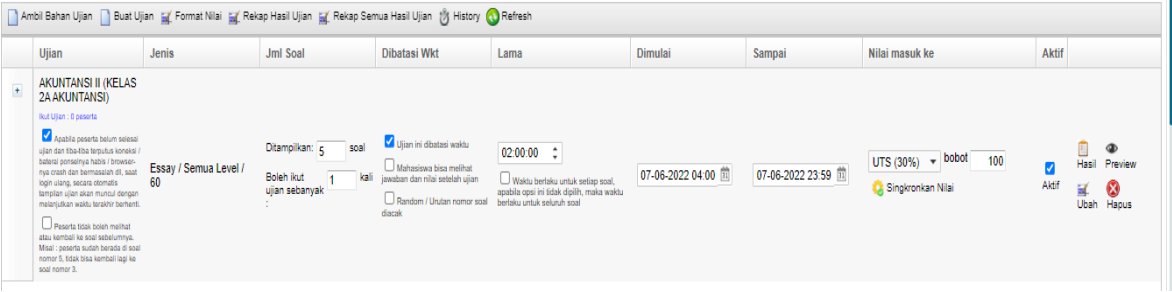

Sumber: Hasil Penelitian (2022)

**Gambar 14.** *Tampilan Setelah Soal Selesai Diinput*

# **4. KESIMPULAN**

Hasil dari penelitian membuktikan bahwa:

- a. Pelaksanaan sistem ecampus sudah dijalankan oleh semua pihak Dosen dan Mahasiswa untuk mempermudah sistem pembelajaran, seperti penginputan data seperti soal ujian untuk kepentingan Dosen dan Mahasiswa,
- b. Sistem ini terbukti mempermudah Dosen dalam melakukan pekerjaannya serta Mahasiswa juga dapat mengetahui penilaian secara *real-time* berdasarkan sistem. Mahasiswa dan Dosen dapat mengakses data menjadi lebih mudah dengan adanya tambahan fitur-fitur lainnya seperti *download* materi pertemuan kuliah, memasukkan tugas kelompok/ individu yang dapat langsung dinilai melalui akses website. Keterbatasan paper ini adalah (1) paper ini hanya membahas 1 Universitas saja, penelitian selanjutnya dapat mengembangkan perbandingan sistem ecampus antar Universitas, (2) paper ini belum mengkaji penggunaan secara mendalam efektivitas penggunaan ecampus berdasarkan pandangan Mahasiswa, karena yang diteliti masih terbatas hanya Dosen saja.

# **UCAPAN TERIMA KASIH**

Terima kasih kepada Tuhan Yang Maha Esa, Universitas Tangerang Raya dan Tim Dosen Fakultas Ekonomi, Bisnis dan Humaniora sehingga jurnal penelitian ini dapat terbit.

# **REFERENSI**

- [1] D. Febiharsa, I. M. Sudana, and N. Hudallah. (2018). Uji Fungsionalitas (BlackBox Testing) Sistem Informasi Lembaga Sertifikasi Profesi (SILSP) Batik Dengan App Perfect Web Test Dan Uji Pengguna. *JOINED J.,* 1(2), 117– 126.
- [2] Heriadi & Sumitra. (2022). Perancangan Enterprise Architecture melalui Pendekatan Infrastructure As A Service untuk Sistem Informasi Digital Mahasiswa di Universitas DIPA Makassar. *Jurnal Tata Kelola dan Kerangka Kerja Teknologi Informasi (JTK3TI),* 8(1), 10-19.
- [3] Retnawati. 2018. Perancangan Enterprise Architecture Menggunakan TOGAF di Universitas ABC. *Jurnal IPTEK –*Volume 22 Nomer 1, Mei 2018, ISSN:1411-7010 e-ISSN:2477-507X Halaman: 13–20,
- [4] Rahman & ETP. (2021). Analisis Tingkat Efektivitas Sistem Informasi Akademik IAIN Syaikh Abdurrahman Siddik Bangka Belitung. *EDUGAMA: Jurnal Kependidikan dan Sosial Keagamaan* Volume, 7(1), 1-17.
- [5] Utomo, A. P. (2014). Pemodelan Arsitektur Enterprise Sistem Informasi Akademik Pada Perguruan Tinggi Menggunakan Enterprise Architecture Planning. *Jurnal SIMETRIS, 5(1),* 33-40*.*